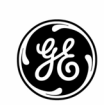

**GE** Interlogix

**ARITECH** 

# **ATS1203/ATS1204 8-32 Zone DGP with 3A power supply**

 $\binom{6}{B}$  $\sqrt{\mathsf{F}}$  $\mathbf{I}$ 

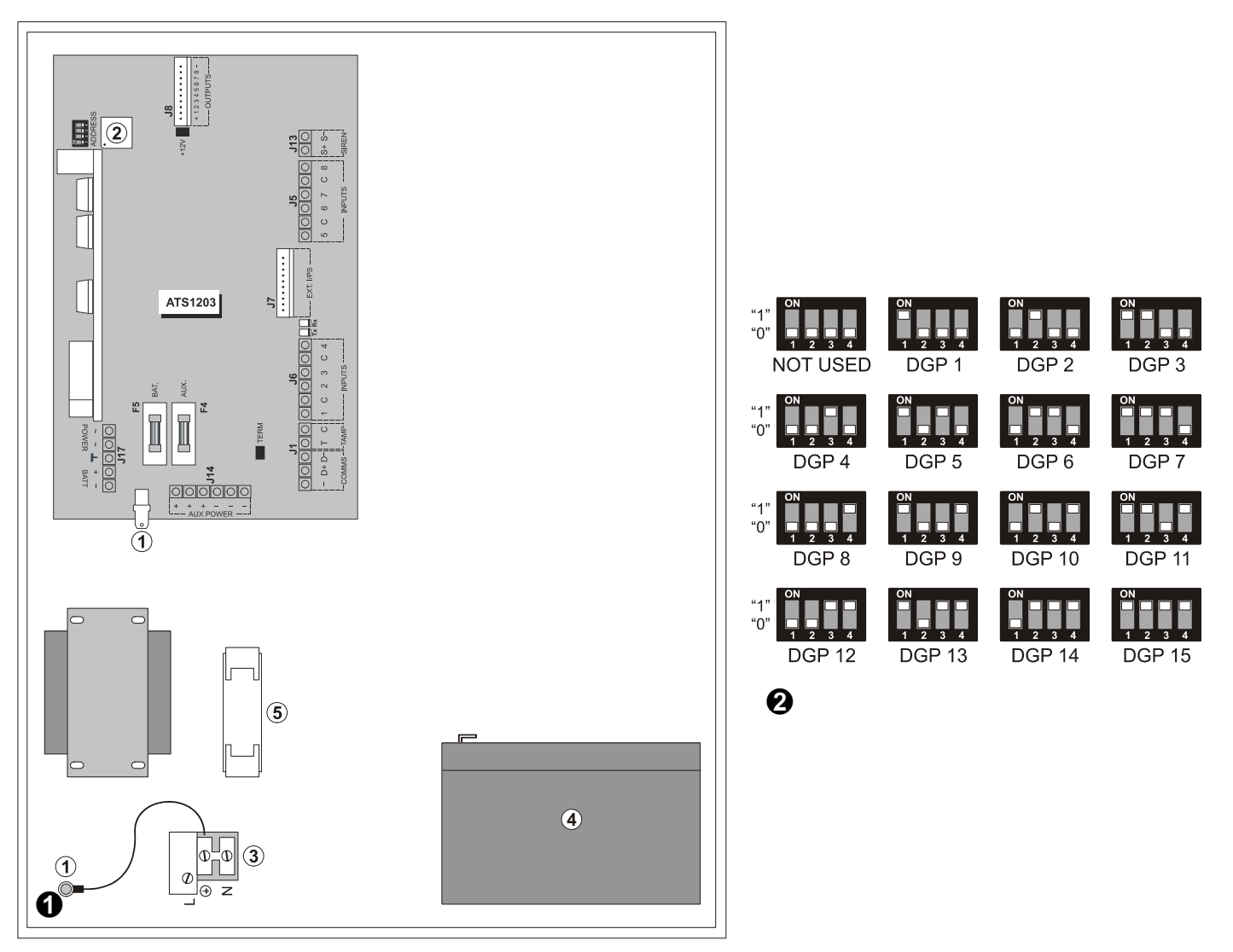

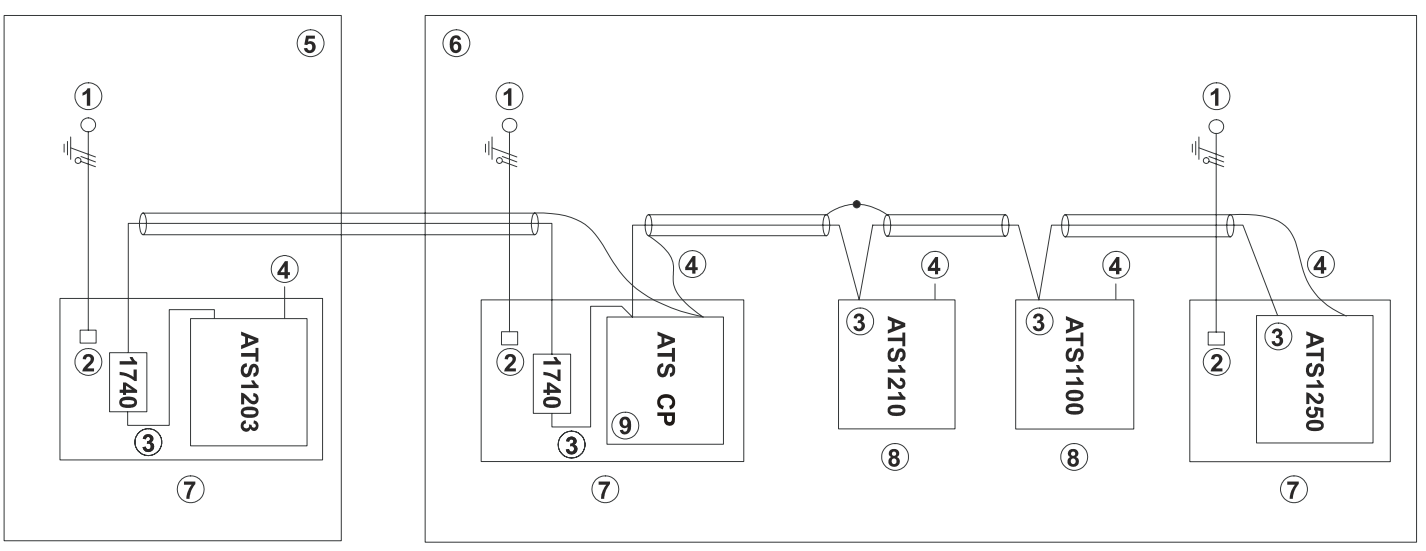

 $\boldsymbol{\Theta}$ 

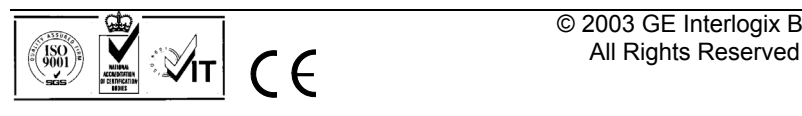

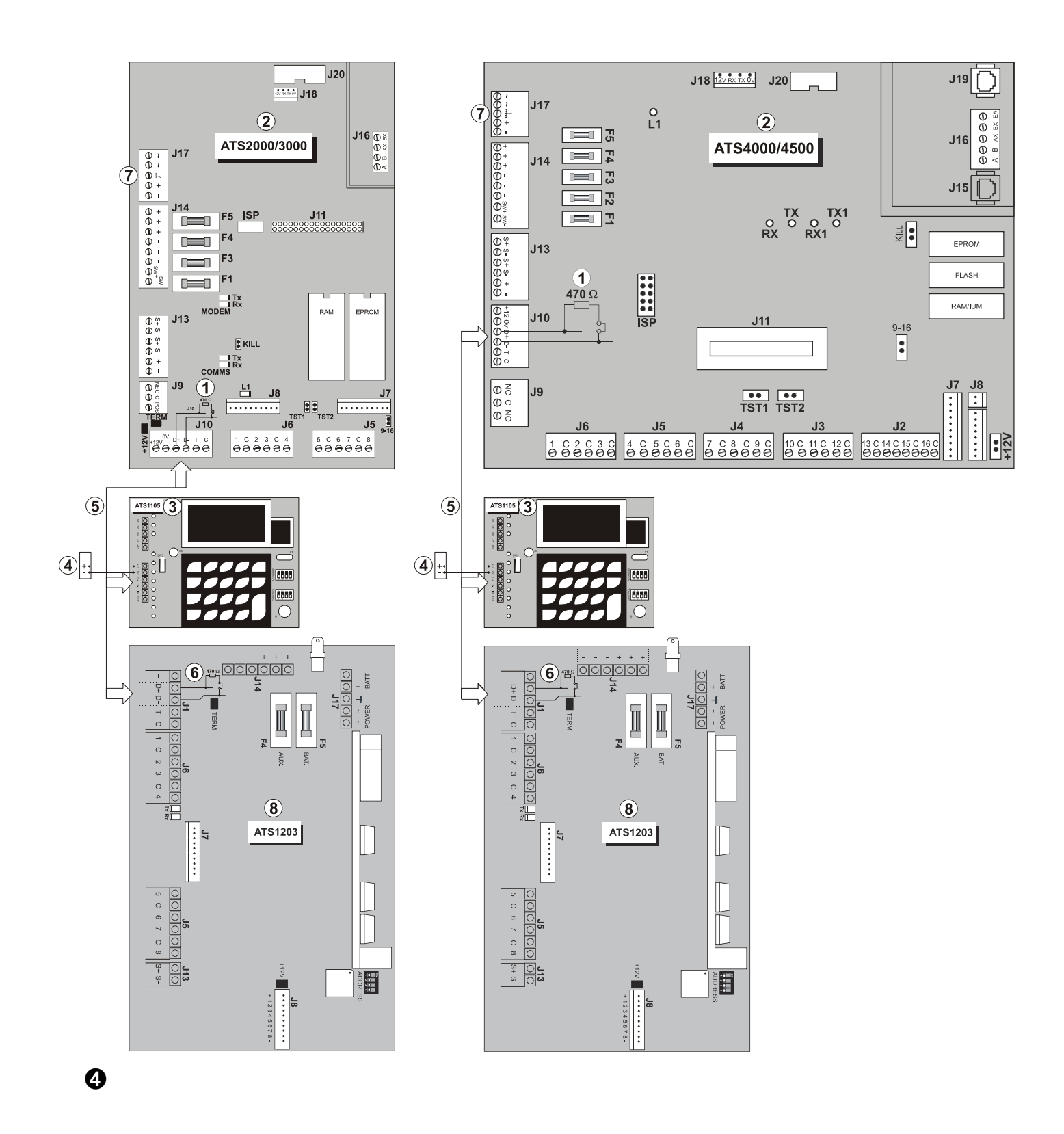

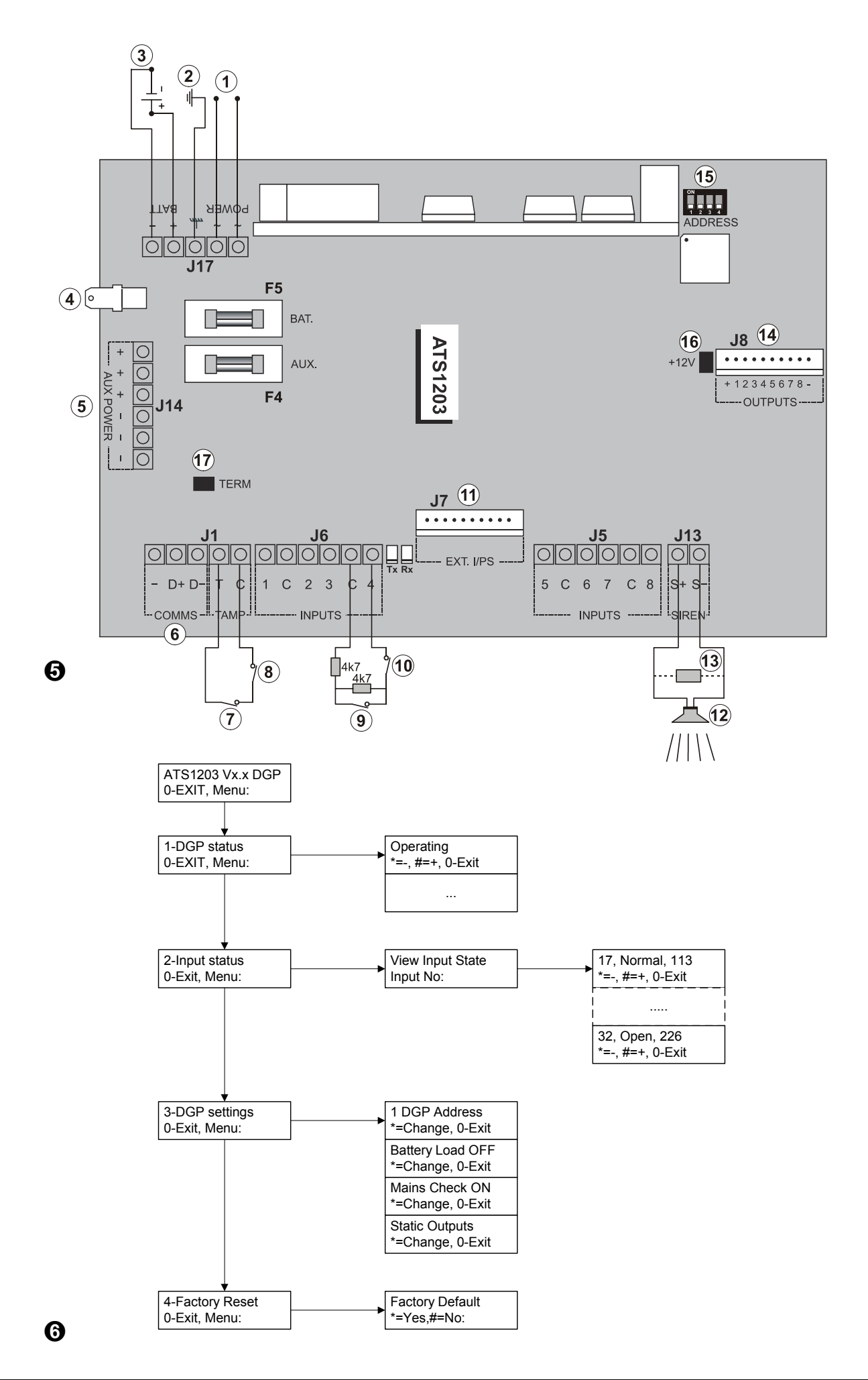

3

# $GB)$

# **General Installation Information**

# **1. What Does it Do?**

The ATS1203/ATS1204 provides zone expansion with 8 to 32 zones to ATS Control Panels with a built-in Power Supply of max. 3A (total). Both the Mains Power Supply and the Battery are monitored. The DGP also provides for 8 to 32 outputs occupying 2 DGP addresses when selected to support more then 16 outputs.

The ATS1203/ATS1204 functionality is similar to the ATS1201.

Setup of the ATS1203/ATS1204 is possible using the builtin menu that can be accessed through Titan or the ATS Control Panel menu 28.

# **2. Mains Power connection**

Use the Mains Connector Terminal for connecting the mains-supply. A fixed cable or a flexible mains leading to an earthed mains outlet can be used. In case fixed wiring is used, insert a dedicated circuit breaker in the power distribution network. In all cases, the mains connection has to comply with local regulations.

## **IMPORTANT:**

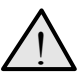

Disconnect the mains power before opening the cabinet!

- Disconnect AC mains plug from AC Mains wall socket Or
- Disconnect the mains with the dedicated circuit breaker.

# **3. Mounting**

The unit is mounted with screws or bolts through the four mounting holes in the base.

Ensure that the unit is mounted on a flat, solid, vertical surface such that the base will not flex or warp when the mounting screws/bolts are tightened.

Leave a 50-mm clearance between equipment enclosures mounted side by side and 25 mm between the enclosure and the sidewall.

The battery mounting facility inside the housing is only useful for steady state use of the control panel. Remove the battery for transport of the control panel.

Ensure that the wire terminals are isolated. Use tie wraps to prevent contact with any other wires or circuits in case wires break.

# **4. General installation guidelines**

The ATS1203/ATS1204 has been designed, assembled and tested to meet the requirements related to safety,

# **8-32 ZONE DGP WITH 3A POWER SUPPLY**

emission and immunity with respect to environmental electrical and electromagnetic interference, as of current relevant Standards.

If the following guidelines are followed, the system will give many years of reliable service.

In addition to the following guidelines, during the installation of the ATS1203/ATS1204, it is essential to follow any country dependent installation requirements of local applicable standard. Only a qualified electrician or other suitable trained and qualified person should attempt to wire this system to the mains or to the public telephone network.

- 1. Ensure that there is a good earth available for the alarm system.
- 2. Maintain a separation between the low voltage and mains supply cables. Use separate points of cable entry to the control panel cabinet.
- 3. If, the upper and/or lower cabinet entry cable holes are used to route wiring into the control panel, always use a proper pipe fitting system by means of an appropriate conduit and junction box. For this purpose, use only materials of suitable flammability class (HB or better).
- 4. For Mains Power connection, use the mains connector terminal either through a permanent wiring or a flexible mains cable to an earthed mains outlet. Always use cable ties to fix mains cable, at the dedicated fixing point provided near the mains terminal connector.
	- a. In case of permanent fixed wiring, insert an easily accessible, dedicated bipolar circuit breaker in the power distribution network.
	- b. Never attempt to solder mains connection wires end where they will be wired to the terminal connectors.
- 5. Avoid loops of wire inside the control panel cabinet and route cables so that they do not lie on top or underneath the printed circuit board. The use of cable ties is recommended and improves neatness of the wiring within the box.
- 6. The battery used with this unit, must be made of materials of suitable flammability class (HB or better).
- 7. Any circuit connected either directly to the on board relay's contact or to external relay's contact through the on board electronic output, must be of SELV (Safety extra low voltage) operating circuit.
	- a. Mains switching relay must not be fitted inside the control panel cabinet
	- b. Always place a suppression diode (e.g. a 1N4001) across the relay coil
	- c. Use only relay with good insulation between the contacts and the coil.
- 8. The minimum clearance between equipment closures is 50 mm (between equipment vents).

Only use units in a clean environment and not in humid air.

# **5. Installation of ATS1203/ATS1204 (Ref. to figure )**

- (1) Earth connection. Use also for cable screen and lid of box.
- (2) Processor
- (3) Mains power connection
- (4) Back-up battery
- (5) Pry-off tamper mounting location To conform with CEI 79-2 regulations at level 2, the use of the pry-off tamper is mandatory (ST580 or ST590 kit). Note: The pry-off tamper is not included with the product.

For detailed information on the PCB, see connection diagram.

# **6. Cabling ATS1203/ATS1204 with control panel ATS2/3/4/4500**

(Preferred System databus wiring – refer to figure  $\mathbf{\Theta}$ )

(Refer to the ATS Control Panel installation guide for a more detailed description of the cabling)

The "TERM" link is on the first and last devices on the system databus. In a "star" wiring configuration, the "TERM" link is only fitted on the devices at the ends of the two longest system databus cable runs.

- (1) TERM link fitted (first device on local databus)
- (2) Control Panel ATS20/26/30/36/40/45/4600
- (3) ATS1105 LCD RAS (TERM switch not set to ON)
- (4) Separate 12 V power supply. (Required if RAS is more than 100 m from the nearest panel or DGP. Connect "-" to "-" of the databus.)
- (5) Preferred data cable type is WCAT 52 (2 pair twisted).
- (6) TERM link fitted (last device on local databus)
- (7) Earth connection to connect shield\*
- (8) Any data gathering panel like ATS1201, ATS1203, ATS1210, ATS1220 or ATS1250.

\*Connect cable shield to one device only.

See: System databus connection and Earthing details on page 5 and 6.

# **7. Connection diagram ATS1203/ATS1204 (ref. to figure )**

- (1) AC connection from transformer
- (2) System earth (see details page 6)
- (3) 12 V battery
- (4) Earth connection for cable screens (shields)
- (5) Auxiliary power supply output
- (6) System databus
- (7) Normally closed panel tamper contact
- (8) Normally closed panel tamper contact
- (9) Normally closed Alarm Contact
- (10) Normally Closed Tamper Contact
- (11) Interface to ATS1202 input expanders
- (12) External 8 Ohm siren speaker or siren
- (13) 1K resistor must be fitted if external siren not connected
- (14) Clock-out Interface to plug on output expansion or 4-way non-clocked output expansion (e.g. ATS1810).
- (15) Dipswitch to set DGP Address
- (16) Link to select +12Vdc to output board
- (17) Link to terminate databus

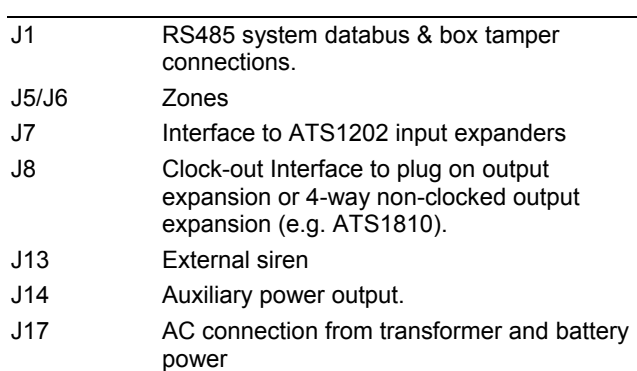

# **8. Important notes**

- 1. If the battery load resistor is enabled, the  $8<sup>th</sup>$  output is no longer available for non-clocked output expansion boards.
- 2. In case the DGP is set for 2 DGP's to enable all 32 outputs, the control panel programming should be set up to poll the DGP address **and** the address + 1.

## **9. Links**

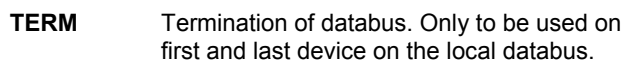

**+12V** Connect +12VDC to output board

# **10. DGP dipswitch settings (ref. to figure )**

**Address** Select DGP address. Set switches 1 - 4 to **OFF** to disable the DGP. (See fig. 2 for correct address settings.)

### **11. LEDs**

**Tx** Red LED flashes when remote units (RAS and DGP) are replying to polling. **Rx** Yellow LED flashes when panel is polling remote unit(s). It must always be active.

# **12. System databus connection**

The system databus is used to connect Data Gathering Panels (to provide extra zones) and Arming Stations to the ATS control panel. Remote devices can be up to 1.5 km from an ATS control panel.

Arming stations and Data Gathering Panels must be connected via a 2 pair twisted shielded data cable from the system databus connection. (WCAT 52 is recommended)

The shield of the data cable should be connected to earth at the ATS control panel or any other earth point. However it should be left disconnected at the other end.

It is recommended that where the distance between the arming station and the nearest device is more than 100 meters, a separate power supply be used to power the arming station.

To power the arming station, **do not** connect '+' from the system databus. Connect '+' of the local power supply to '+' on the arming station and connect 0 volts from the power supply **and** 0 volts from the system databus to the arming station terminal marked '-'.

See also Cabling ATS1203/ATS1204 on page 5.

# **13. Mains connection**

Make sure that before connecting the mains power to the control panel, the mains power supply is disconnected using a circuit breaker or by removing the AC from the wall socket. (see page 4).

When installing the mains power, use a strain relief like cable ties and coupling PG16's to ensure proper wiring. In all cases, local regulations should be applied.

# **14. Earthing (ref. to figure )**

### **WARNING!**

!

Correct Earthing procedures must be followed

 **Earthing of one cabinet containing several devices.** 

All devices designed for the system have earth connections via metal studs to the metal housing. Take care, that these metal studs make good connection to the housing (beware of paint).

The earth connections of every piece of equipment in the system, can be used for connecting the shielding of shielded cables. However: never connect the shield at both sides to earth. If a device is placed in a plastic housing the earth lug of this device does not have to be connected.

#### **Earthing panels in a single building.**

In one building several cabinets or devices are earthen to safety ground.

The safety earth of this building has to be checked by a licensed contractor.

#### **Earthing panels in more buildings.**

If the wiring extends to separated buildings, more than one common earth system will be used. Use isolator/repeaters ATS1740 to isolate the system databus. In this way the system is protected against variations in earth potential.

#### **Shielding**

The shielding of all shielded cables used in the system, should only be connected at ONE side to one common earthing point in a building (see Fig. 3) If a shielded databus cable is routed via more than one plastic device the shielding from incoming and out-going cable has to be connected.

#### **Explanation of fig.**

(1) Mains power with local earth

(2) Mains power connector

- (3) System databus
- (4) Earth lug
- (5) Building 1
- (6) Building 2
- (7) Device in metal housing
- (8) Device in plastic housing
- (9) ATS20/26/30/36/40/45/4600 control panel

# **15. Connecting the data gathering panel to a control panel**

Refer to the control panel installation guide for instructions.

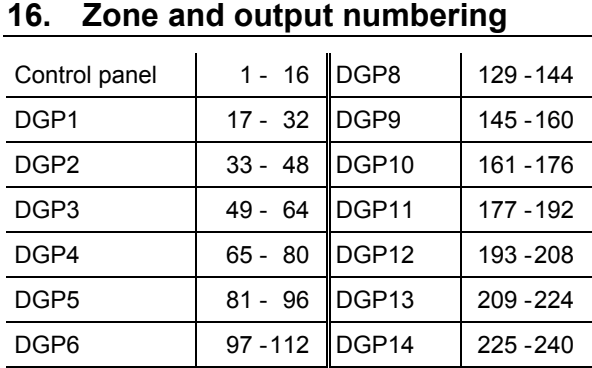

DGP7 | 113 - 128 | DGP15 | 241 - 256

#### **Output numbering**

A DGP can have a maximum of 16 outputs available as relays or open collectors outputs. The output numbers are the same as the 16 zone numbers allocated to the DGP address.

The ATS1203/ATS1204 can also support 32 outputs. Enable this by selecting "2 DGP addresses" in menu 3- "DGP settings" (first option). Be aware that the ATS Control Panel needs to be setup to poll both DGP addresses.

**Note:** If the Battery Load test resistor is enabled, the 8<sup>th</sup> output follows the battery test (except when using clocked output devices).

#### **Zone numbering**

The ATS1203/ATS1204 has 8 zones that can be expanded using the ATS 1202 (8 zones) to a maximum of 32 zones. If the number of zones exceeds 16, then the zones are taken from the next DGP address and DGP ceases to exist.

e.g. DGP 1 has 24 zones (zones 17 to 40). The next DGP in the system must now be addressed and polled as DGP 3, because zones 33 to 40 on DGP 1 have been taken from DGP 2.

The unused zone numbers in the system (zones 41 to 48) must be programmed in the zone database as Type 0.

# **17. Programming (ref. to figure )**

The ATS1203/ATS1204 provides a menu through which a number of options can be set. In addition the status of the ATS1203/ATS1204 itself or inputs can be viewed.

To enter the programming menu for the ATS1203/ATS1204:

- 1. Enter menu 28 of the Control Panel installer menu.
- 2. Press 1[ENTER] followed by the DGP address selected and [ENTER] to enter the DGP menu. The display now shows "ATS1203" followed by the version number.
- 3. Press [ENTER] to proceed to the menu or press the menu number followed by [ENTER] to go to a menu item directly.

## **Menu 1, DGP status (ref. Figure )**

This menu lists different types of information regarding settings, DGP addresses to poll, inputs ranges, output ranges, current consumption, etc. To view all data, enter the menu and press [ENTER] to view the next item.

### **Menu 2, Input status (ref. Figure )**

Shows the current status of all inputs that have been enabled and the digital value of the status. The range that is available can be viewed in the DGP Status. The input numbers used are related to the address selected. See Zone and output numbering on page 6.

To view the status, enter the first input to view. The selected input status is shown. Press [\*MENU] to view the previous or [ENTER] to view the next input.

### **Menu 3, DGP settings (ref. to figure )**

Menu 3 provides for some additional settings related directly to the DGP functionality. Use the [\*MENU] key to change the settings. Use [ENTER] to accept the settings and move to the next item.

**1. DGP configuration**: selects the number of inputs and outputs used. Available settings:

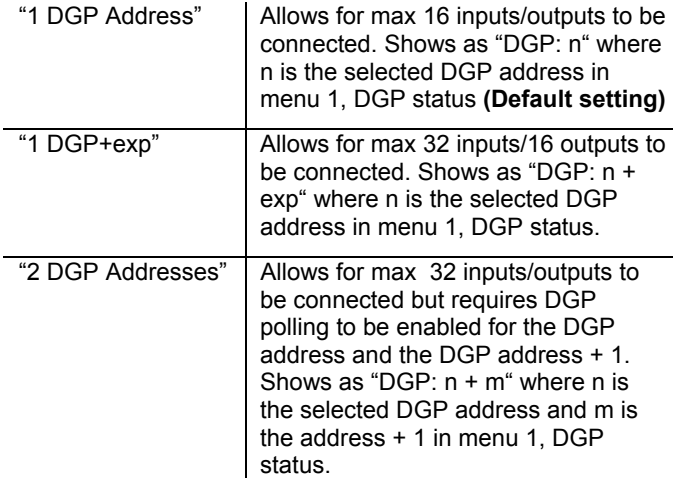

**2. Battery Load:** Select if the battery load resistor should be enabled on the  $8<sup>th</sup>$  output. It will follow the battery test and add an additional 68 Ohm during the test. This option is required for regulations (SKAFOR). **Default is OFF**

**3. Mains Check:** Enable/disable mains check. Set to OFF in case no mains power supply is used to avoid mains fail being reported. **Default is ON.**

**4. Static Outputs:** Select whether to support static outputs (max 8) or clocked outputs (max 32, depending on DGP configuration). **Default is Static Outputs.**

### **Menu 4, Factory reset (ref. to figure )**

Use this menu to set all DGP configurations to default factory settings.

# **Technical specifications**

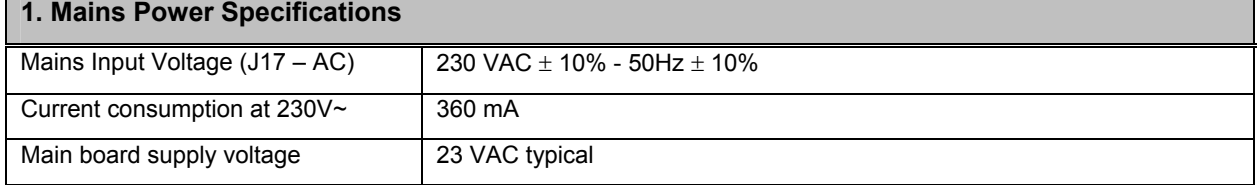

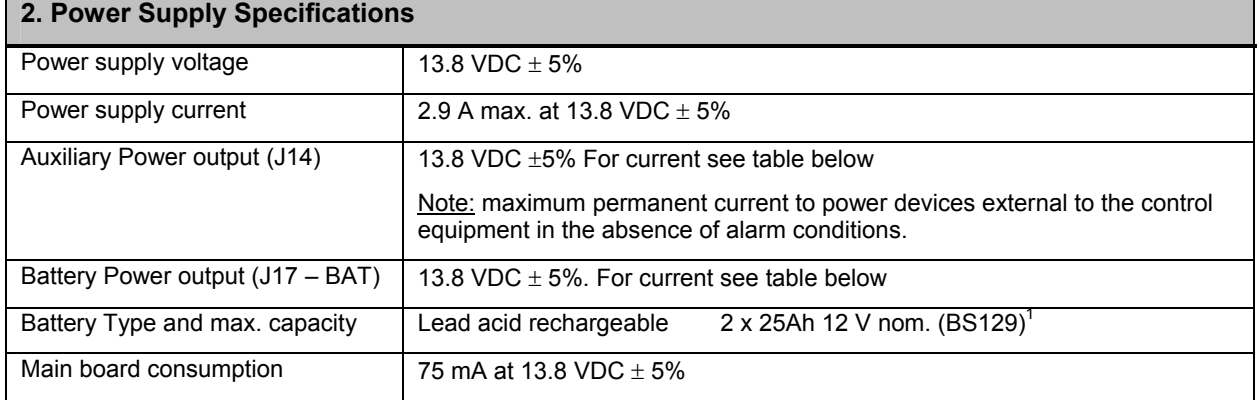

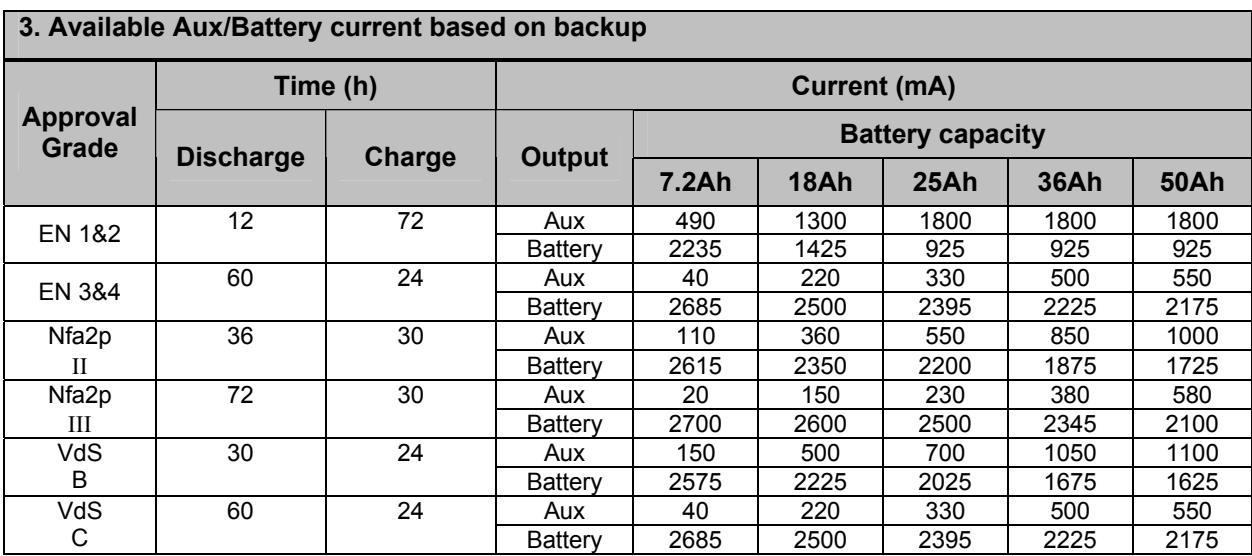

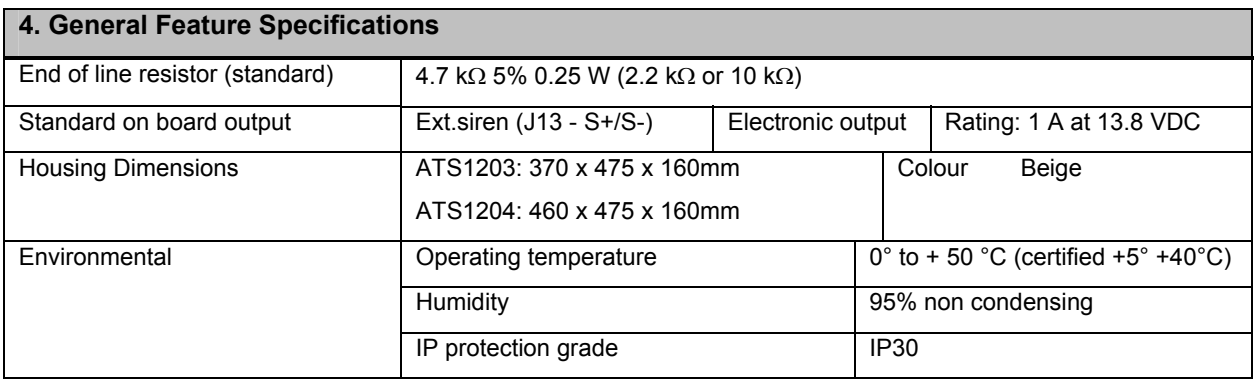

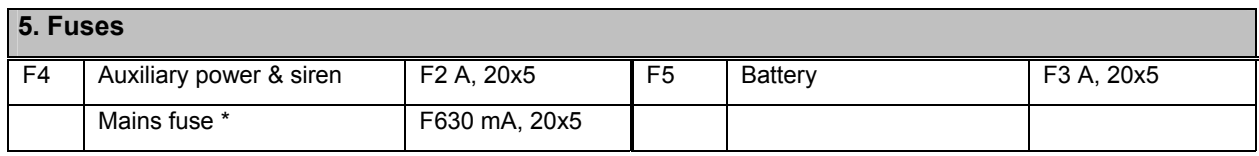

\* Mains Fuse is part of the mains terminal block.

WARNING! Before removing the mains fuse, mains power must be disconnected (see page 4)!

# **<sup>F</sup> DGP 8 - 32 ZONES DANS COFFRET CHARGEUR 3 A**

# **Recommandations d'installation**

# **1. Que fait il?**

L'ATS1203/1204 est un DGP 8 zones / 16 sorties extensible à 32 zones / 16 sorties pour les centrales ATS avec chargeur intégré 3A max et supervision secteur et batterie. Ce DGP peut également gérer jusqu'à 32 sorties si il a été paramétré comme gérant plus de 16 sorties.Il occupera alors l'emplacement de deux DGPs.

Les fonctions de l'ATS1203/1204 sont identiques à celle de l'ATS1201.

Le paramétrage de l'ATS1203/1204 s'effectue aussi bien par TITAN que par le clavier de la centrale via le menu avancé n°28.

# **2. Connexion au secteur**

Utilisez le bornier secteur pour connecter la centrale. Vous pouvez brancher un câble fixe ou un cordon d'alimentation flexible dans une prise secteur mise à la terre. Si vous utilisez un câble fixe, insérez un circuit de protection dédié dans le réseau de distribution d'alimentation. Dans tous les cas, la connexion au réseau secteur doit être conforme aux réglementations locales.

### **IMPORTANT:**

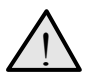

Débranchez l'alimentation 220V avant d'ouvrir le coffret !

- Débranchez la prise secteur CA de la prise murale, ou
- Coupez l'alimentation secteur à l'aide du circuit de protection dédié.

# **3. Montage**

Pour installer la centrale, insérez des vis dans les quatre trous de fixation situés au fond de l'appareil.

Assurez-vous que l'unité est installée sur une surface verticale solide et plate afin d'éviter que la base ne fléchisse ou ne se déforme lorsque vous resserrez les vis.

Laissez un espace de 50 mm entre les coffrets des appareils installés côte à côte et de 25 mm entre le coffret et le mur latéral.

L'emplacement de montage de la batterie est pour un usage fixe.Retirer la batterie en cas de transport de la centrale.

Bien attacher les câbles dans la centrale pour éviter les court-circuits en cas de rupture d'un câble.

# **4. Recommandations générales d'installation**

L'ATS1203/1204 ont été conçue, assemblée et testée conformément aux normes en vigueur notamment en

matière de sécurité électrique, et d'immunité aux interférences électromagnétiques. Installée dans les rêgles de l'art, cette centrale vous donnera satisfaction de nombreuses années. En plus de ces recommandations d'installation, il est essentiel de respecter les normes en vigueur et de ne faire effectuer les raccordements au réseau électrique et téléphonique par du personnel qualifié.

- 1. S'assurer de la présence d'une bonne terre à proximité de la centrale.
- 2. Ne pas mixer les câbles secteur et basse tension.Utiliser des entrées de câbles séparées.
- 3. Si les entrées de câbles supérieures ou inférieures sont utilisées pour passer des câbles, utiliser des presses étoupes adaptés et conformes à la classe de flammabilité HB minimum.
- 4. Le raccordement du cable secteur 2P + Terre se fait par un câble rigide ou souple connecté au bornier prévu à cet effet. Bien penser à attacher le câble par le rilsan fourni.
	- a. En cas de raccordement secteur permanent, faîtes installer un disjoncteur dédié dans le tableau électrique.
	- b. Ne pas souder les extrémités du câble secteur qui doivent être vissées dans le bornier secteur.
- 5. Eviter d'avoir des boucles de câble à l'intérieur du coffret et trop proche de la carte mère de la centrale aussi bien en dessous qu'au dessus. Faire un câblage propre en guidant proprement et en attachant les cables.
- 6. La batterie utilisée doit être de matériaux conformes à la classe HB minimum.
- 7. Tout circuit commandé par le relais intégré de la centrale ou piloté par les sorties électroniques de la centrale doît être antiparasité.
	- a. Ne pas installer de relais de puissance dans le coffret centrale
	- b. Mettre une diode de roue libre en parallèle sur la bobine des relais
	- c. Utiliser des relais de bonne qualité d'isolation bobine / contacts.
- 8. La distance entre chaque coffret doît être de 50 mm minimum (pour la ventilation ).
- 9. Utiliser uniquement dans des environnements sains et non humides.

## **5. Installation ATS1203/ATS1204 (voir )**

- (1) Borne de terre.utilisée également pour la tresse du câble et le couvercle du coffret.
- (2) Processeur
- (3) Raccordement secteur
- (4) Batterie de sauvegarde
- (5) Emplacement de l'autoprotection à l'arrachement

L'autoprotection à l'arrachement est obligatoire (kit ST580 ou ST590) pour être conforme à la norme CEI 79-2 niveau 2. Note : Le kit d'autoprotection à l'arrachement n'est pas inclus dans ce produit. Pour plus d'informations sur les raccordements de la carte mère, voir le diagramme de connexion.

## **6. Câblage ATS1203/ATS1204 avec les centrales ATS2/3/4/4500**

(Diagramme de connexion du bus de données du système: recommandations sur les raccordements - voir  $\bigcirc$ 

(Reportez-vous au guide d'installation de la centrale ATS pour obtenir plus d'informations sur le raccordement)

Le cavalier « TERM » est mis en place sur le premier et le dernier module du bus de données du système. Dans une configuration de câblage en étoile, ce cavalier n'est installé que sur les modules situés aux deux extrémités de la plus longue branche du bus de données du système.

- (1) Cavalier TERM installé (premier module d'un bus de données local)
- (2) Centrale ATS2000/3000/4000/4500
- (3) RAS avec LCD ATS1105 (l'interrupteur TERM n'est pas réglé sur ON)
- (4) Alimentation 12 V séparée. Nécessaire si le RAS est situé à plus de 100 m de la centrale ou du DGP le(la) plus proche. Connectez le « - » sur le « - » du bus de données.
- (5) Type de câble de données recommandé : WCAT 52 (2 paires torsadées avec écran)
- (6) Cavalier TERM installé (dernier module d'un bus de données local)
- (7) Borne de terre pour connexion du blindage
- (8) N'importe quel boîtier de bus d'extension E/S (ATS1201,ATS1210, ATS1220 ou ATS1250, par exemple)

**Voir les sections:** Connexion du bus de données du système page 10.

# **7. Diagrammes des connexions ATS1203/ATS1204 (voir )**

- (1) Connexion CA provenant du transformateur.
- (2) Terre du système (voir détails page 11)
- (3) Batterie 12 V
- (4) Borne de terre pour les écrans des cables
- (5) Sortie d'alimentation auxiliaire
- (6) Bus de données du système
- (7) Contact d'autoprotection à l'ouverture normalement fermé
- (8) Contact d'autoprotection à l'arrachement normalement fermé
- (9) Contact d'alarme normalement fermé
- (10) Contact d'autoprotection normalement fermé
- (11) Connecteur vers les extensions d'entrée ATS1202
- (12) Haut-parleur de sirène externe (8 Ohm) ou sirène
- (13) Une résistance d'1 K doit être installée si la sirène externe n'est pas connectée.
- (14) Sortie de données pour connecter des cartes de sorties ou une simple carte 4 relais
- (15) Dipswitch d'adressage du DGP
- (16) Cavalier pour sélectionner le +12Vdc pour la carte 8 sorties
- (17) Cavalier pour la terminaison du bus

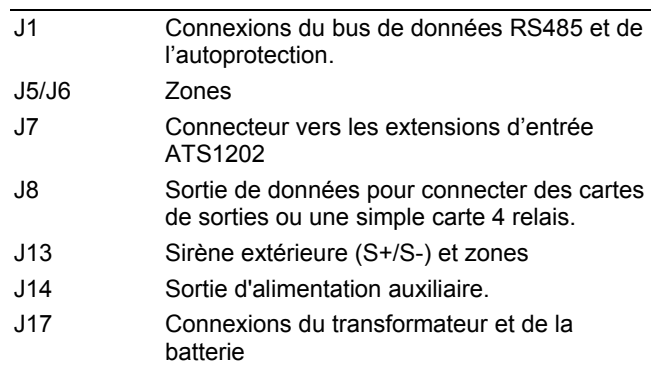

#### **8. Notes importantes**

- 1. Si la résistance de charge batterie est activée, la 4 ème sortie de la deuxième carte ATS1810 n'est plus disponible.( sortie 8)
- 2. Dans le cas où le DGP est paramêtré en tant que 2 DGPs pour bénéficier de 32 sorties, la centrale doit également scruter les 2 DGPs.

### **9. Cavaliers**

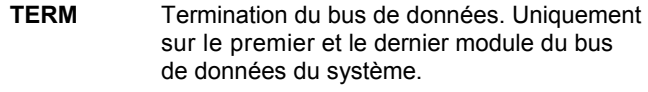

**+12V** Alimentation +12Vcc des cartes de sorties.

# 10. Dipswitch du DGP (voir <sup>2</sup>)

**Addresse** Définit l'adresse du DGP Mettre les dipswitches 1 à 4 sur **OFF** pour désactiver le DGP. (Voir les différentes adresses sur la fig. 2.)

#### **11. LEDs**

**Tx** Le voyant rouge clignote lorsque la centrale scrute des modules distants. Il doit toujours être activé. **Rx** Le voyant jaune clignote lorsque des modules distants (RAS et DGP) répondent à une scrutation.

### **12. Connexion du bus de données du système**

Le bus de données du système est utilisé pour connecter les boîtiers de bus d'extension E/S (afin de fournir des zones supplémentaires) et les stations d'armement à la centrale ATS. Les modules distants peuvent être éloignés de 1,5km (maximum) des centrales ATS.

Les stations d'armement et les boîtiers de bus d'extension E/S doivent être connectés par un câble de données blindé à deux paires torsadées à partir de la connexion du bus de données du système .

Le blindage du câble de données doit être mis à la terre au niveau de la centrale ATS et doit être laissé débranché à toute autre extrémité.Si la distance entre la station d'armement et le module le plus proche dépasse 100 mètres, vous devez utiliser une alimentation électrique distincte pour alimenter la station d'armement.

Pour alimenter la station d'armement, ne connectez **pas** l'extrémité « + » provenant du bus de données du système. Connectez le « + » de l'alimentation locale au « + » de la station d'armement et connectez ensemble le 0v de l'alimentation **et** le 0v du bus de données du système au terminal de station d'armement portant le signe « - » .

Voir Câblage ATS1201 page 10.

## **13. Connexion secteur**

S'assurer avant de faire le raccordement dans la centrale que l'alimentation secteur soit déconnectée soit par un fusible au disjoncteur soit par la prise murale. (voir page 9).

Lors du raccordement du cable secteur dans la centrale, bien attacher le cable avec le rilsan fourni.respecter dans tous les cas les réglementations en vigueur.

# **14.** Mise à la terre (voir <sup><sup>8</sup>)</sup>

## **ATTENTION!**

!

**Vous devez suivre les instructions de la procédure de mise à la terre**

#### **Mise à la terre d'un coffret contenant plusieurs cartes.**

Tous les éléments constituant le système peuvent être connectés à la terre par des cosses.

Vous devez vous assurer que ces cosses offrent une bonne continuité vers le coffret (attention à la peinture).

Le raccordement à la terre de chaque élément du système peut être utilisé pour raccorder l'écran de chaque câble blindé.

Si un module est placé dans un coffret en plastique, il est inutile de connecter la borne de terre.

#### **Raccordement à la terre de coffrets dans un même bâtiment.**

Les équipements d'un même bâtiment seront systématiquement raccordés à la terre.

La terre sera testée par un électricien qualifié.

#### **Cas de plusieurs bâtiments.**

Si le câblage s'étend à plusieurs bâtiments, plusieurs systèmes de mise à la terre seront utilisés. Utilisez dans ce cas les répétiteurs/isolateurs ATS1740 pour isoler le bus de données du système. De cette façon, le système sera protégé contre les différences de potentiel existant sur la terre.

#### **Blindage des câbles**

Le blindage des câbles utilisés dans le système doit être raccordé à une seule terre commune du bâtiment et d'UN SEUL côté (voir la figure). Si le câble du bus de données blindé passe par plusieurs modules en plastique, la continuité du blindage du câble devra être assurée sur toute sa longueur.

- **Explication de figure.**
- (1) Alimentation secteur avec terre locale
- (2) Connecteur secteur
- (3) Bus de données du système
- (4) Borne de terre
- (5) Bâtiment 1
- (6) Bâtiment 2
- (7) Module dans un coffret métallique ousing
- (8) Module dans un coffret en platique
- (9) Centrale ATS de type ATS2000/3000/4000/4500

# **15. Connexion d'une carte d'extension E/S à une centrale**

Reportez-vous au guide d'installation de la centrale pour obtenir des instructions à ce sujet.

## **16. Numerotation de zone et de sortie**

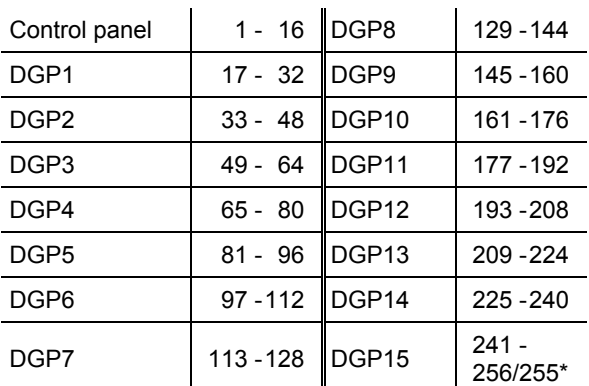

#### **Numérotation des sorties** (\*max. 255 sorties)

Un DGP peut disposer d'un maximum de 16 sorties disponibles en tant que sorties relais ou collecteurs ouverts. Les numéros de sortie correspondent aux 16 numéros de zones attribués à l'adresse du DGP.

L'ATS1203/1204 peut gérer 32 sorties. Activer cette fonction en choisissant "2 DGP addresses" dans le menu 3-"DGP settings" (première option) du menu avancé 28, 'vers autres modules'. Ne pas oublier de faire scruter les 2 DGPs par la centrale !!.

**Note**: Lorsque la résistance de charge batterie est activée, la 4 ème sortie de la seconde carte ATS1810 (huitième sortie) suit le test batterie (non valable pour les cartes ATS1811).

#### **Numerotation des zones** (256 zones)

L'ATS 1203/1204 dispose de 8 zones qui peuvent être étendues, grâce à l'ATS 1202 (8 zones), à un maximum de 32 zones. S'il existe plus de 16 zones sur un DGP, ces zones sont alors prises sur l'adresse du DGP suivant, qui cesse alors d'exister.

Example: DGP 1 dispose de 24 zones (zones 17 à 40). Le DGP suivant sur le système doit alors porter l'adresse et être scruté en tant que DGP 3, car les zones 33 à 40 du DGP 1 ont été prises sur le DGP 2.

Les numéros de zones non utilisés sur le système (zones 41 à 48) doivent être programmés dans la base de données de zones en tant que Type 0.

# **17. Programmation (voir figure )**

Un menu de paramétrage est disponible pour l'ATS1203/1204 permettant de paramétrer un certain nombre d'options. De plus, l'état de l' ATS1203/1204 ou des zones peut être visualisé.

Pour entrer en mode programmation de l'ATS1203/1204:

- 4. Aller au menu avancé 28 du menu installateur.
- 5. Taper 1[ENTER] suivi du n° du DGP suivi par (ENTER) pour entrer dans le menu du DGP.L'affichage montre "ATS1203" suivi du numéro de version.
- 6. Taper [ON] pour faire defiler les menus ou le numéro de menu suivi par ENTER pour y accéder directement.

# **Menu 1, DGP status (voir figure )**

Ce menu liste toutes les informations relatives au paramétrage de ce DGP, adresse(s) DGP(s) scruté(s), valeur des zones, sorties disponibles, consommation de courant, etc. Parcourir le menu par la touche ON.

### **Menu 2, Input status (voir figure )**

Affiche l'état de chacune des zones présente dans ce DGP ainsi que leur valeur analogique.

Pour voir l'état d'une zone, entrer le n° de celle ci. Son état apparaît alors.Taper [\*MENU] pour voir la zone précédente ou [ENTER] pour voir la prochaine.

## **Menu 3, DGP settings (voir figure )**

Le menu 3 permet le paramétrage du DGP. Utiliser la touche [\*MENU] pour changer un paramètre. Utiliser [ENTER] pour accepter ce paramètre et aller à la prochaine option.

**1. DGP configuration**: choix du nombre de zones et de sorties.options possibles:

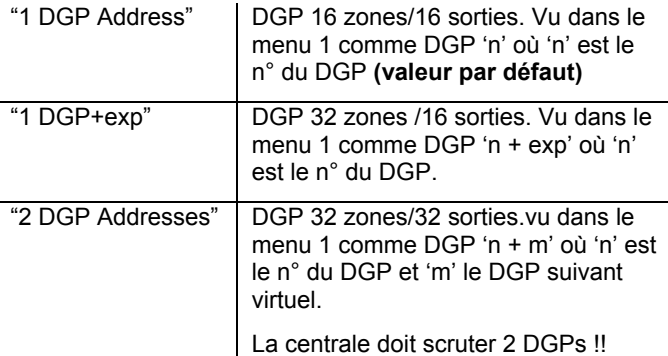

**2. Battery Load:** Indique si la résistance de charge batterie sera active sur la 8ème sortie. Cette sortie suit le test batterie et nécessite une résistance additionnelle de 68 Ohm durant le test. (norme SKAFOR). **OFF par défaut**

**3. Mains Check:** active/désactive la surveillance du secteur. Mettre sur OFF dans le cas où le secteur n'est pas présent pour éviter les défauts secteur d'être envoyés. **ON par défaut.**

**4. Static Outputs:** Sélectionne soit 2 cartes 4 relais max (ATS1810), soit jusqu'à 4 cartes ATS1811 / 2 cartes ATS1820 (dépendant de la configuration du DGP). **Static Outputs par défaut (ATS1810 \* 2 max)**

### **Menu 4, Factory reset (voir figure )**

Utiliser ce menu pour faire un retour aux parametres usine du DGP.

# **Spécifications techniques**

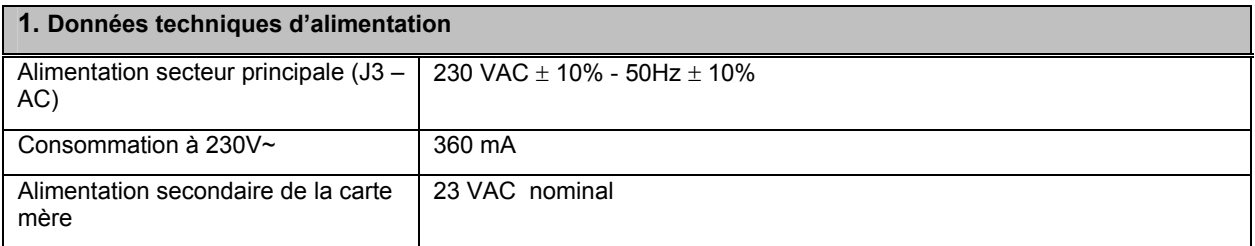

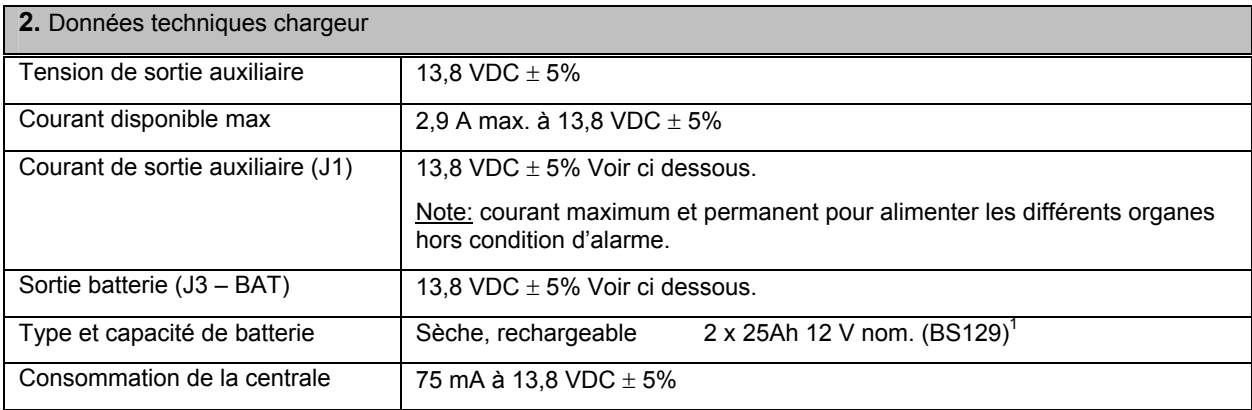

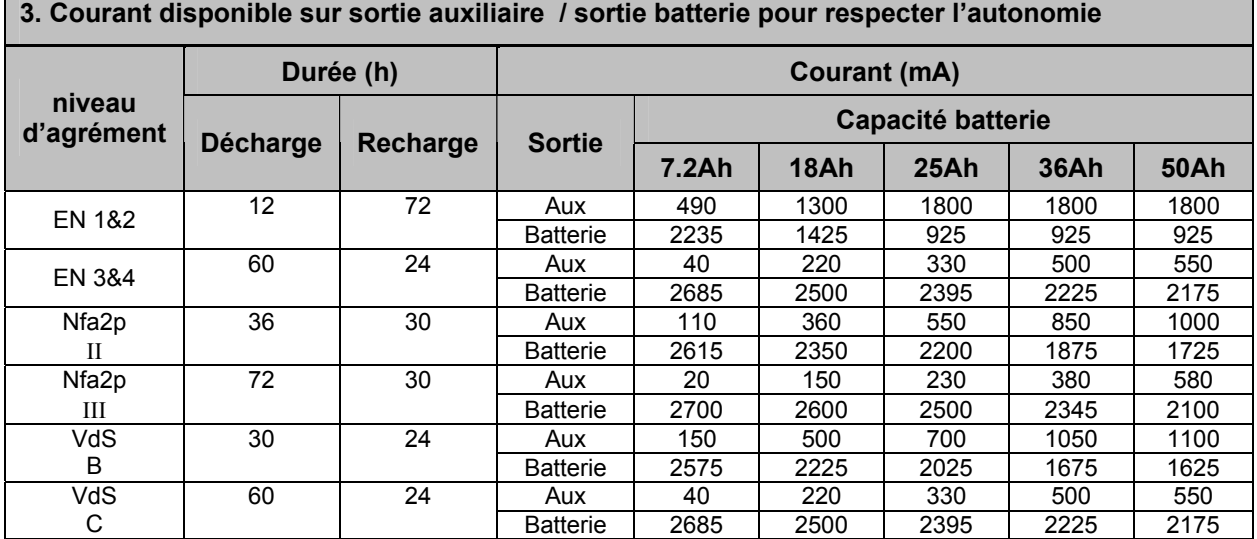

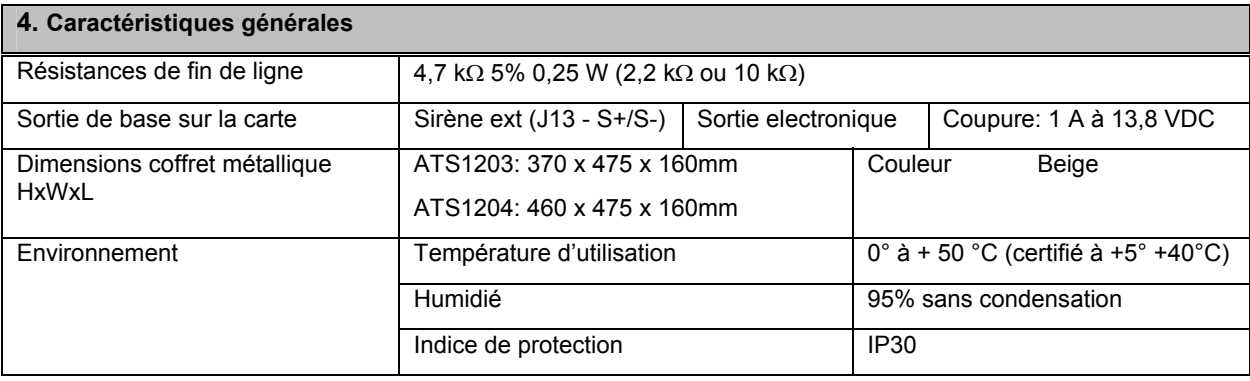

**4. Fuses** 

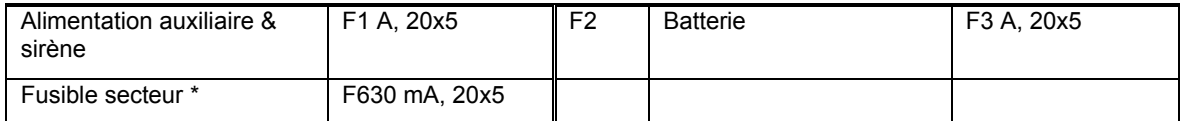

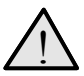

**ATTENTION!** Avant de retirer le fusible secteur, déconnecter le courant secteur au disjoncteur principal de l'installation (voir page 8)

# DGP **8-32 ZONE CON ALIMENTATORE DA 3 A 3A**

# **Informazioni generali di installazione**

# **1. Che cosa fà?**

L'ATS1203/ATS1204 fornisce un'espansione da 8 a 32 zone alla centrale ATS includendo un alimentatore da 3A massimo(totali).L'alimentazione di rete e la batteria sono entrambi monitorati. Il DGP fornisce inoltre da 8 a 32 uscite, occupando 2 indirizzi DGP quando deve supportare più di 16 uscite.

Il funzionamento dell'ATS1203/ATS1204 è simile a quello dell'ATS1201.

La configurazione dell'ATS1203/ATS1204 è impostabile usando il menù interno da cui si può accedere tramite Titan o il menu 28 della centrale.

# **2. Collegamento dell'alimentatore**

Per il collegamento alla rete elettrica, collegare i cavi ai morsetti di alimentazione di rete predisposti. È possibile utilizzare una connessione fissa oppure una connessione amovibile prelevata da una presa di corrente di rete con messa a terra. Se si utilizza un cavo fisso, inserire un interruttore bipolare dedicato nella rete di alimentazione. In qualsiasi caso, attenersi alle normative locali vigenti per la connessione alla rete elettrica.

### **IMPORTANTE:**

!

prima di aprire l'unità scollegarla dall'alimentazione di rete!

- Scollegare la spina dalla presa a muro. oppure
- Interrompere l'alimentazione tramite l'interruttore bipolare dedicato.

# **3. Montaggio**

Fissare l'unità inserendo viti o bulloni nei quattro fori di montaggio presenti nella base.

Verificare che l'unità sia montata su una superficie piana, solida e verticale in modo che la base non si fletta o si deformi quando si serrano le viti o i bulloni di fissaggio.

Prevedere uno spazio libero di 50 mm tra i contenitori degli apparati montati uno a fianco dell'altro e 25 mm tra i contenitori e lo spazio laterale.

L'alloggiamento per la batteria previsto è indicato per un utilizzo statico dell'unità di controllo. Togliere la batteria dal contenitore della centrale in caso di trasporto..

Assicurarsi anche che i morsetti siano isolati. Utilizzare delle fascette per prevenire contatti accidentali tra I vari conduttori in caso di rottura dell'isolamento.

# **4. Linee guida generali per l'installazione**

Le centrali ATS sono state progettate, assemblate e sottoposte a test per soddisfare gli standard correnti relativi alla sicurezza elettrica, alla emissione e alla immunità alle interferenze elettriche ed elettromagnetiche ambientali. Il rispetto delle seguenti indicazioni contribuirà a garantire un efficace e duraturo funzionamento delle centrali per diversi anni.

Oltre alle presenti indicazioni è essenziale rispettare, durante l'installazione delle centrali ATS, tutte le normative vigenti nei paesi in cui l'installazione viene effettuata.

Solo un elettricista qualificato o un tecnico specializzato ed opportunamente addestrato può collegare questo sistema alla rete elettrica o alla rete telefonica.

- 1. Assicurarsi che sia disponibile una messa a terra adeguata per il sistema di allarme.
- 2. Mantenere una separazione appropriata tra i cavi di bassa tensione e i cavi di alimentazione di rete. Utilizzare punti di ingresso del cavo separati nell'armadio della centrale di controllo.
- 3. Se vengono usati i fori nella parte superiore o inferiore del armadio metallico per il passaggio dei cavi, usare sempre tubi di raccordo, scatole di giunzione ed accessori appropriati. Usare materiale resistente al fuoco (Classe HB o superiore).
- 4. Per il collegamento alla rete elettrica, collegare i cavi ai morsetti di alimentazione di rete predisposti o tramite una connessione fissa o da una presa di corrente con collegamento di terra. Usare sempre delle fascette per fissare i cavi provenienti dalla rete elettrica agli appositi punti di fissaggio, vicino al morsetto di alimentazione.
	- a. Nel caso di collegamento permanente alla rete elettrica, inserire nel circuito di alimentazione di rete un interruttore bipolare dedicato, facilmente accessibile.
	- b. Il terminale del cavo multifilare non deve essere saldato nel punto in cui si verifica la pressione di contatto nel morsetto, per evitare possibili falsi contatti dovuti a "saldature fredde".
- 5. Evitare avvolgimenti del cavo all'interno della centrale di controllo e disporre i cavi in modo che non passino sopra o sotto la scheda a circuito stampato. Si consiglia l'utilizzo di fascette per migliorare la sistemazione dei cavi..
- 6. Le batterie usate con questa unità devono essere costruite con materiali resistenti al fuoco di adeguata classe di infiammabilità (Classe HB o superiore).
- 7. Ogni circuito collegato ai contatti dei relè a bordo della centrale o relè esterni, o alle uscite

elettroniche deve essere a funzionamento in bassa tensione tipo SELV. (Safety Extra Low Voltage)

- a. I relè di commutazione di rete **non** devono essere installati nell'armadio della centrale di controllo. La commutazione di questi relè può causare interferenza elettrica
- b. Inserire un diodo si soppressione (ad esempio, il tipo 1N4001) a protezione della bobina del relè.
- c. Utilizzare esclusivamente relè con un buon isolamento tra bobina e contatti.
- 8. La distanza minima tra i contenitori delle apparecchiature deve essere di 50 mm (distanza tra i fori di aerazione).
- 9. Utilizzare le apparecchiature esclusivamente in ambienti puliti e non umidi.

# **5. Installazione dell'ATS1203/ATS1204 (vedere figura )**

- (1) Connessione di terra. Utilizzare anche per la connessione dello schermo dei cavi e per la connessione di terra del coperchio.
- (2) Processore
- (3) Connessione rete 220 V
- (4) Batteria da 12 V
- (5) Predisposizione tamper antirimozione

Per la conformità alle norme CEI 79-2 per il 2° livello, è obbligatorio l'utilizzo della protezione antirimozione (kit ST580 o ST590). Il dispositivo di protezione antirimozione dovrà essere collegato in serie al contatto del dispositivo antiapertura..

Nota:la protezione antirimozione non è inclusa nel prodotto

Per le informazioni dettagliate del circuito elettronico, fare riferimento allo schema di cablaggio.

## **6. Cablaggio ATS1203/ATS1204 con centrale ATS2/3/4/4510**

(Diagramma di connessione del bus di dati di sistema – Cablaggio preferito – vedere figura 4  $\bullet$ )

(Per le instruzioni sulla connessione dettagliate, fare riferimento alla guida di instalalzione della centrale)

Il cavallotto "TERM" deve essere inserito sul primo e sull'ultimo dispositivo del bus di dati del sistema. In una configurazione a "stella", il cavallotto "TERM" dovrà essere presente solo sui dispositivi alle estremità delle due tratte di cavo più lunghe del bus di dati del sistema.

- (1) Cavallotto "TERM" montato (primo dispositivo sul bus di dati locale)
- (2) Centrale ATS2010/2610/3010/3610/4010/4510/4610
- (3) Tastiera LCD ATS1105 (l'interruttore "TERM" non posizionato su ON)
- (4) Alimentazione 12 V separata. Necessaria se la stazione di inserimento (RAS) è distante più di 100 metri dalla centrale o dal concentratore (DGP) più vicino. Connettere "-" a "-" del bus di dati
- (5) Il tipo di cavo preferito è il WCAT 52 (2 coppie twistate)
- (6) Cavallotto "TERM" montato (ultimo dispositivo sul bus di dati locale)
- (7) Messa a terra per la schermatura\*
- (8) Qualsiasi centrale di raccolta dati come ATS1201, ATS1210, ATS1220, ATS1250.
- \* Collegare lo schermo dei cavi su un solo lato.

Per informazioni dettagliate vedere

Connessione del bus di dati di sistema e Messa a terra a pagina 17.

# **7. Diagrammi di collegamento ATS1203/ATS1204 (vedere figura )**

- (1) Collegamento dal trasformatore c.a.
- (2) Messa a terra del sistema (vedere i dettagli a pagina 17)
- (3) Batteria da 12 V
- (4) Connesione di terra per schermo cavo (schermo)
- (5) Uscita alimentazione ausiliaria
- (6) Bus dati del sistema
- (7) Contatto antimanomissione apertura ant. centrale normalmente chiusa
- (8) Contatto antirimozione centrale normalmente chiuso
- (9) Contatto allarme normalmente chiuso
- (10) Contatto antimanomissione normalmente chiuso
- (11) Interfaccia per le espansioni ingressi ATS1202
- (12) Altoparlante della sirena o sirena est. da 8 Ohm
- (13) Se la sirena esterna non è collegata, inserire un resistore da 1K
- (14) Interfaccia seriale per il collegamento ad espansioni uscite ATS1811 o ATS1820 oppure a 4 uscite senza parallela ATS1810
- (15) Dipswitch per settaggio indirizzo DGP
- (16) Selezione alimentazione +12Vdc per moduli uscite
- (17) Terminazione bus dati

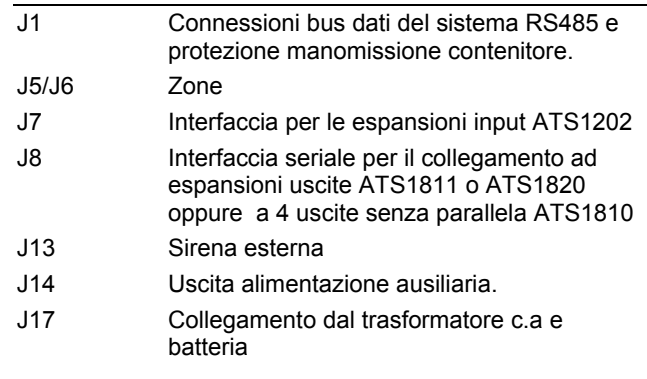

## **8. Note importanti**

- 1. Se la resistenza di carico delle batteria è abilitata, l'8ª uscita non è disponibile per moduli d'uscita non multiplexati.
- 2. Nel caso che il DGP è settato per 2 DGP per consentire l'uso di tutte le 32 uscite, nella programmazione della centrale deve essere

impostata l'interrogazione dell'indirizzo del DGP **E** anche l'indirizzo successivo +1.

### **9. Links**

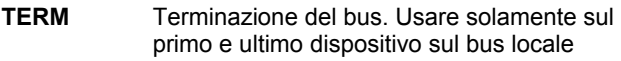

**+12V** Connete il +12 V ai moduli uscite

# **10. Impostazione dei dipswitch del DGP (vedere figura )**

**Indirizzo** Selezionare l'indirizzo del DGP. Impostare gli switches 1-4 si OFF per disabilitare il DGP. (Vedere figura 2 per la corretta impostazione degli indirizzi).

### **11. LEDs**

- **Tx** il LED rosso lampeggia quando le unità remote (RAS e DGP) stanno rispondendo all'interrogazione..
- **Rx** il LED giallo lampeggia quando la centrale interroga l'unità o le unità remote. Deve essere *sempre* attivo.

## **12. Connessione del bus di dati di sistema**

Il bus di dati di sistema viene usato per la connessione dei concentratori (che forniscono zone aggiuntive) e delle Stazioni di inserimento alla centrale ATS. I dispositivi remoti possono essere distanti fino a 1,5 km dalle centrali ATS.

Le stazioni di inserimento e i concentratori devono essere collegati alla connessione del bus di dati di sistema tramite cavo dati schermato a due coppie twistate (si consiglia il cavo tipo WCAT52 o equivalenti).

La schermatura del cavo dati dovrebbe avere una messa a terra sulla centrale ATS e dovrebbe essere disconnessa da qualsiasi altra terminazione.

Si raccomanda di utilizzare un'unità di alimentazione separata per le stazioni di inserimento nel caso in cui queste si trovino a più di 100 metri di distanza dal dispositivo più vicino.

Per alimentare la stazione di inserimento, **non** collegare il '+' dal bus di dati del sistema. Collegare il '+' dell'unità di alimentazione locale al '+' della stazione di inserimento e collegare il riferimento 0 volt dell'unità di alimentazione **e** lo 0 volt del bus dati del sistema, al morsetto col segno '-' della stazione di inserimento

Vedere Cablaggio a pagina 16.

## **13. Connessione di rete**

Assicurarsi, prima di effettuare qualsiasi manovra sulla connessione di rete all'interno della centrale, che l'alimentazione di rete principale sia disconnessa (vedi pagina 15)).

Per la connessione dei cavi direte utilizzare sempre accessori adeguati quali tubi, raccordi e scatole di giunzione e fascette per assicurare un corretto cablaggio. In ogni caso, sarà necessario rispettare tutte le normative vigenti in materia.

# **14.** Messa a terra (vedere figura <sup>®</sup>)

**ATTENZIONE!** 

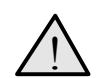

È necessario seguire la procedura di messa a terra correttamente

 **Messa a terra di un contenitore con più dispositivi al suo interno.** 

Ogni dispositivo progettato per il sistema ha predisposti sul circuito stampato punti di contatto per la connessione a terra.

Fate in modo che questi punti assicurino un buon contatto elettrico con il contenitore metallico (rimuovere eventualmente la vernice).

La messa a terra di ciascun pezzo del sistema può essere utilizzata per il collegamento della schermatura dei cavi.

Se un dispositivo è collocato in un contenitore di plastica, non sarà necessario effettuare la messa a terra..

### **Messa a terra del sistema in un singolo edificio.**

In installazioni dove il cablaggio è realizzato in un unico edificio, i vari contenitori o apparati vengono messi a terra utilizzando la rete di terra di sicurezza dell'impianto elettrico.

La rete di terra di sicurezza dell'impianto elettrico deve essere verificata e certificata da un installatore autorizzato.

#### **Messa a terra del sistema in più edifici.**

In installazioni dove il cablaggio è realizzato in modo che si estenda in più edifici separati, è probabile che verranno interessati punti di messa a terra differenti.

In questi casi, utilizzate gli isolatori/ripetitori ATS1740 per isolare il bus dati del sistema (vedi figura sotto).

Il sistema viene così protetto dagli inconvenienti dovuti all'eventuale differenza di potenziale, presente tra le reti di messa a terra.

#### **Schermo dei cavi**

Lo schermo di tutti i cavi schermati nel sistema deve essere connesso su uno solo dei lati di ciascuna sezione, ad un unico punto di messa a terra comune (vedi figura sotto). Se il cavo dati del sistema viene fatto transitare da più di un contenitore in plastica, è necessario connettere tra loro gli schermi del cavo in arrivo e in partenza.

#### **Descrizione della fig..**

- (1) Alimentatore con messa a terra locale
- (2) Connettore all'alimentazione di rete
- (3) Bus di dati di sistema
- (4) Messa a terra
- (5) Edificio 1
- (6) Edificio 2
- (7) Dispositivo con contenitore metallico
- (8) Dispositivo con contenitore plastico
- (9) Unità di controllo ATS

## **15. Connessione del DGP alla centraoe**

Fare riferimento alla guida di installazione della centrale per istruzioni.

## **16. Numerazione Zone e uscite**

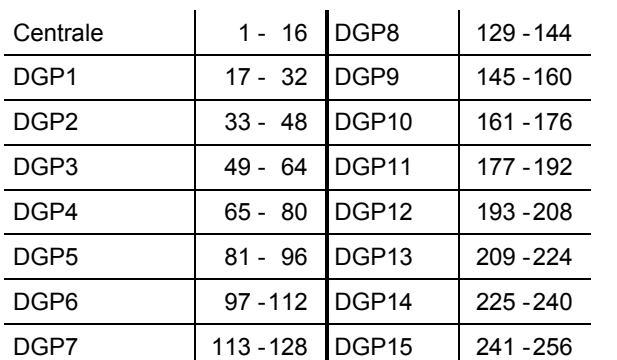

#### **Numerazione uscite**

Un DGP può avere un massimo di 16 uscite disponibili come relè o open collector. La numerazione delle uscite segue quella delle 16 zone associate all'indirizzo del DGP.

L'ATS1203/ATS1204 può inoltre supportare 32 uscite. Abilitare questo selezionando "DGP avanzato" ne menu 3 "Impostazione DGP" (prima slezione), Ricordarsi che la centrale deve essere configurata per interrogare entrambi gli indirizzi DGP.

**Nota**: Se il test della batteria è abilitato,l'8ª uscita seguirà il test batteria (tranne se si utilizzano moduli multiplexati).

#### **Numerazione zone**

L'ATS1203/ATS1204 ha 8 zone che possono essere espanse usando l'ATS102 (8 zone) a un massimo di 32 zone. Se il numero delle eccede le 16, le zone saranno prelevate dal succesivo indirizzo del DGP e lo stesso cessa d'esistere.

Es. DGP 1 ha 24 zone ( zone dalla 24 alla 40). Il successivo DGP nel sistema che deve essere indirizzato e interrogato sarà il DGP 3, perché le zone dalla 33 alla 40 del DGP 1 sono state prese dal DGP 2.

Le zone non utilizzate nel sistema (zone dalla 41 alla 48) devono essere programmate nel database delle zone come Tipo 0.

# **17. Programazione (vedere figura**  $\odot$ **)**

L'ATS1203/ATS1204 dispone di un menu tramite il quale è possibile impostare delle opzioni. In aggiunta lo stato dell'ATS1203/ATS1204 o degli ingressi può essere visto.

Per entrare nel menu di programmazione dell'ATS1203/ATS1204:

- 1. Entrare nel menu 28 della centrale con il codice installatore.
- 2. Premere 1[ENTER] seguito dell'indirizzo dell'DGP selezionato e [ENTER] per entrare nel menu DGP. Il display mostrerà "ATS1203" seguito del numero della versione.
- 3. Premere [ENTER] per avanzare nel menu o premere il numero del menu seguito da [ENTER] per andare all'argomento direttamente.

### **Menu 1,Stato DGP (vedere Figura )**

Questo menu elenca differenti tipi d'informazioni riguardo il settaggio, indirizzi DGP da interrogare. ingressi,uscite,consumo corrente,ecc..Per vedere tutte le

informazioni,entrare nel menu e premere [ENTER] per vedere il successivo argomento.

### **Menu 2, Stato Ingressi (vedere Figura )**

Mostra il corrente stato di tutti gli ingressi che sono stati abilitati e il valore digitale degli stati. Il campo che è disponibile può essere visto nello Stato DGP. Il numero degli ingressi usati è in relazione all'indirizzo impostato. Vedere numerazione delle Zone e ingressi.

Per vedere lo stato, digitare il primo ingresso da visionare. Lo stato dell'ingresso selezionato viene mostrato. Premere [\*MENU] per vedere il precedente o [ENTER]per vedere il successivo ingresso.

### **Menu 3,Impostazioni DGP (vedere Figura )**

Il menu 3 dispone di alcune impostazioni aggiuntive relativamente alla funzionalità del DGP. Usare il tasto [\*MENU] per cambiare le impostazioni. Usare [ENTER] per confermare le impostazioni e spostarsi al successivo argomento.

1.Configurazione DGP: selezionare il numero degli ingressi e uscite usate. Impostazioni disponibili:

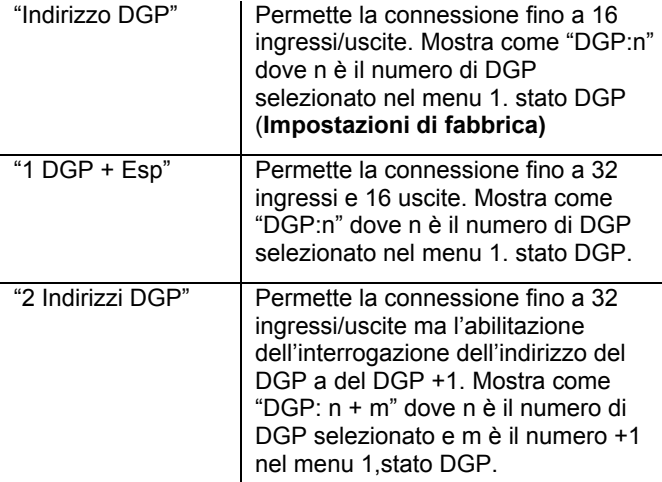

**2 .Carico Batteria :** Selezionare se la resistenza di carico della batteria deve essere abilitata sull'uscita 8. Questa seguirà il test batteria e aggiunge un 68Ohm addizionale durante il test.Questa opzione è richiesta per la norma (SKAFOR). **Impostazione di fabbrica è OFF.**

**3. Controllo Rete:** Abilita/disabilita il controllo rete. Impostato su OFF in caso di mancanza rete è usato per annullare il riporto del guasto.**Impostazione di fabbrica è ON.**

**4. Uscite scatiche:** seleziona se supportare uscite di tipo statico (massimo 8) o uscite multiplexate (massimo 32, in funzione della configurazione del DGP). **Impostazione di fabbrica è Uscite Statiche.**

#### **Menu 4, Impostazioni di fabbrica (vedere Figura )**

Usare questo menu per impostare tutte le configurazioni del DGP alle impostazioni di fabbrica.

# **Specifiche tecniche**

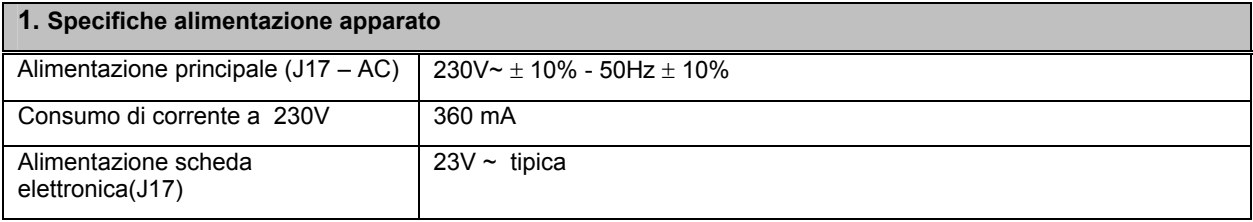

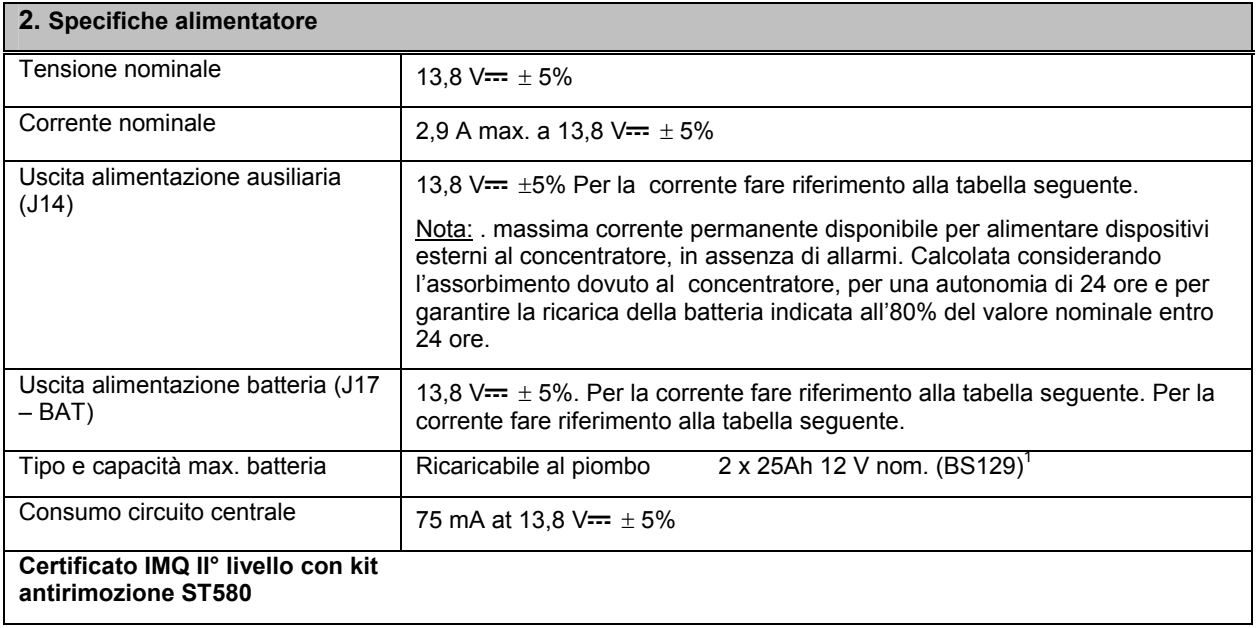

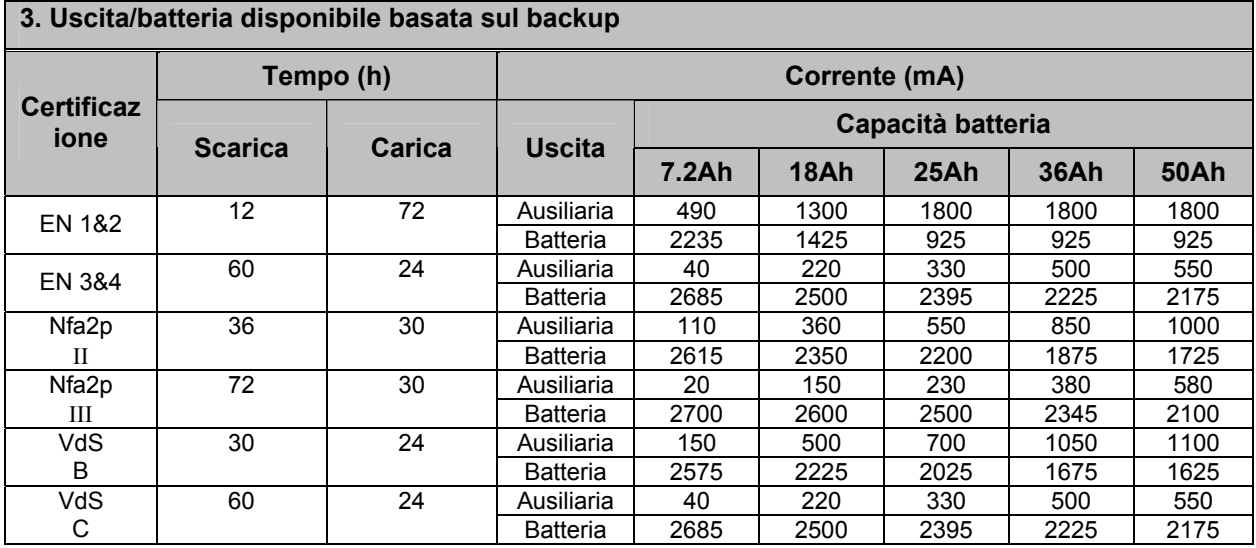

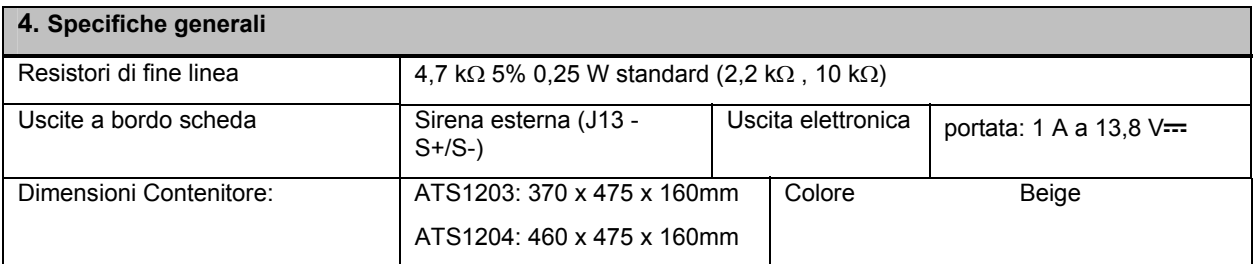

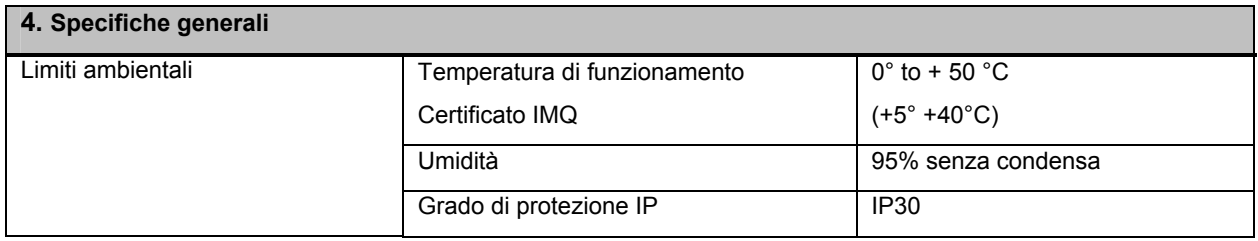

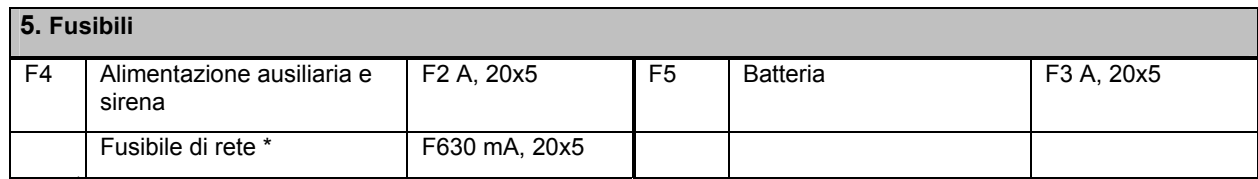

 $^1$  il fusibile di rete è integrato nella morsettiera di connessione per la rete 230V  $\sim$ ..

!

**ATTENZIONE! Prima di agire su questo fusibile, rimuovere l'alimentazione di rete (vedere a pag.15)!**

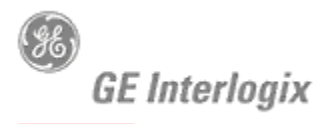

SECURITY LIFESAFETY COMMUNICATIONS

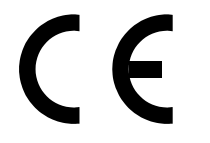

# **MANUFACTURERS DECLARATION OF CONFORMITY**

For

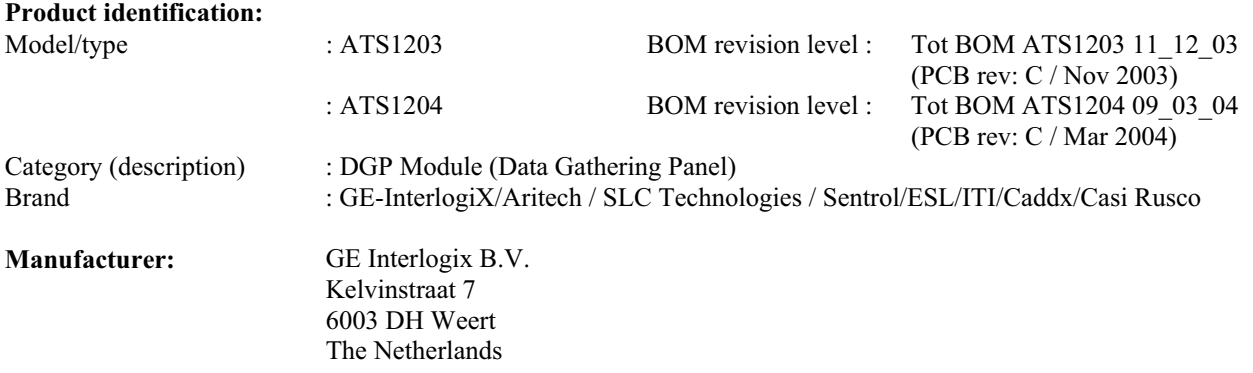

#### **EU Representative:**

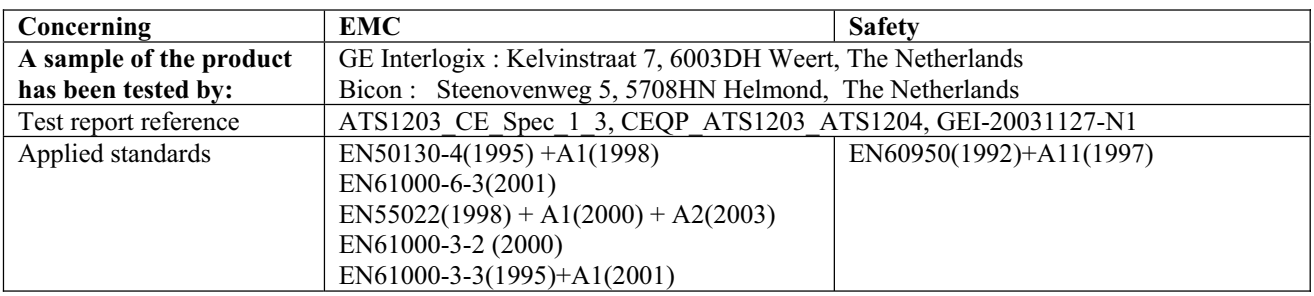

**Equipment class identifier** *(RF products falling under the scope of R&TTE)*

 $\overline{X}$  Not Applicable  $\overline{X}$  None (class 1 product)  $\overline{O}$  (class 2 product)

#### **Means of conformity**

We declare under our sole responsibility that this product is in conformity with Directive 89/336/EEC (EMC), 73/23/EEC(LVD), 93/68/EEC (Marking) based on test results using (non)harmonized standards in accordance with the Directives mentioned. 2

Signature of representative/manufacturer: Raoul van Bergen<br>
Signature of representative/manufacturer: Raoul van Bergen

………………………….. 6003 DH Weert The Netherlands

**Place** : Weert **Date** : 11 March 2004  Manager Control & Communications GE Interlogix B.V. Kelvinstraat 7<br>6003 DH Weert